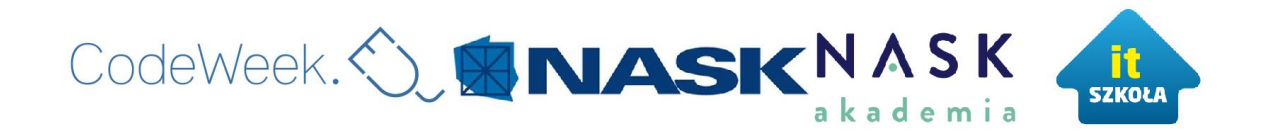

## *Jak zgłosić wydarzenie na stronie events.codeweek.eu?*

- 1. Wejdź na stronę <http://codeweek.eu/>
- 2. Na górze strony znajduje się menu. Wybierz kategorię "EVENTS".
- 3. Następnie, na górze widnieje niebieski pasek, wybierz opcję "Add Events".
- 4. Po wybraniu "Add event" wybierz przez co chcesz się zalogować.
- 5. Na stronie, która pojawi się po zalogowaniu, wpisz informacje o tworzonym wydarzeniu. Puste pola zaznaczone gwiazdką są obowiązkowo do wypełnienia.
- 6. W polu "Event title" wpisz nazwe organizowanego wydarzenia.
- 7. W polu "Organizer(s)" podaj organizatorów.
- 8. W polu "Description" wpisz krótki opis o wydarzeniu.
- 9. W opcji "Audience" zaznacz odbiorców, do których jest kierowane wydarzenie.
- 10.W opcji "Theme" zaznacz obiekt, który będzie kodowany.
- 11. W opcji "Location" podaj miejsce, w którym wydarzenie ma się odbyć.
- 12.W polach "Start date" oraz "End date" wpisz datę rozpoczęcia i zakończenia wydarzenia (rok-miesiąc-dzień).
- 13.W polu "Tags" wpisz dwa tagi: #codeweek otwarte #codeweekNASK.

## OPCJONALNIE DO WYPEŁNIENIA

- 14. Pole "Website", wpisz stronę internetową, która zawiera informacje o wydarzeniu (jeśli taka istnieje).
- 15. Pole "Contact", wpisz kontakt np. mail.
- 16. Pole "Image", służy do wgrania zdjęcia.
- 17. W polu znajdującym się na dole strony, podaj email. W polu jest informacja, iż nasze dane są jedynie widoczne dla organizatorów codeweek'a w celu zweryfikowania wydarzenia i ewentualnego skontaktowania się, w razie potrzeby zmiany wydarzenia lub wysłania ankiety w celach badawczych.
- 18.Po wypełnieniu białych pól, kliknij "Add Event", znajdujący się na dole strony, aby zakończyć zgłoszenie wydarzenia.